[Soporte de Producto](https://kbespplus.asicentral.com/es-ES/kb) > [Getting Started](https://kbespplus.asicentral.com/es-ES/kb/getting-started-9) > [Cómo iniciar sesión en ESP+](https://kbespplus.asicentral.com/es-ES/kb/articles/how-to-log-into-esp)

## Cómo iniciar sesión en ESP+

Jennifer M - 2023-07-25 - [Getting Started](https://kbespplus.asicentral.com/es-ES/kb/getting-started-9)

Para iniciar sesión en ESP+, abra su navegador de Internet y escriba [espplus.com](https://espplus.com) en la barra de direcciones.

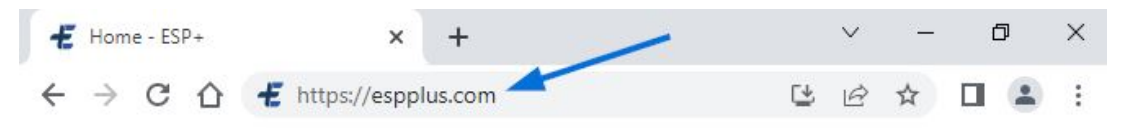

Ingrese su nombre de usuario o dirección de correo electrónico seguido de su contraseña. Luego, haga clic en el botón Iniciar sesión.

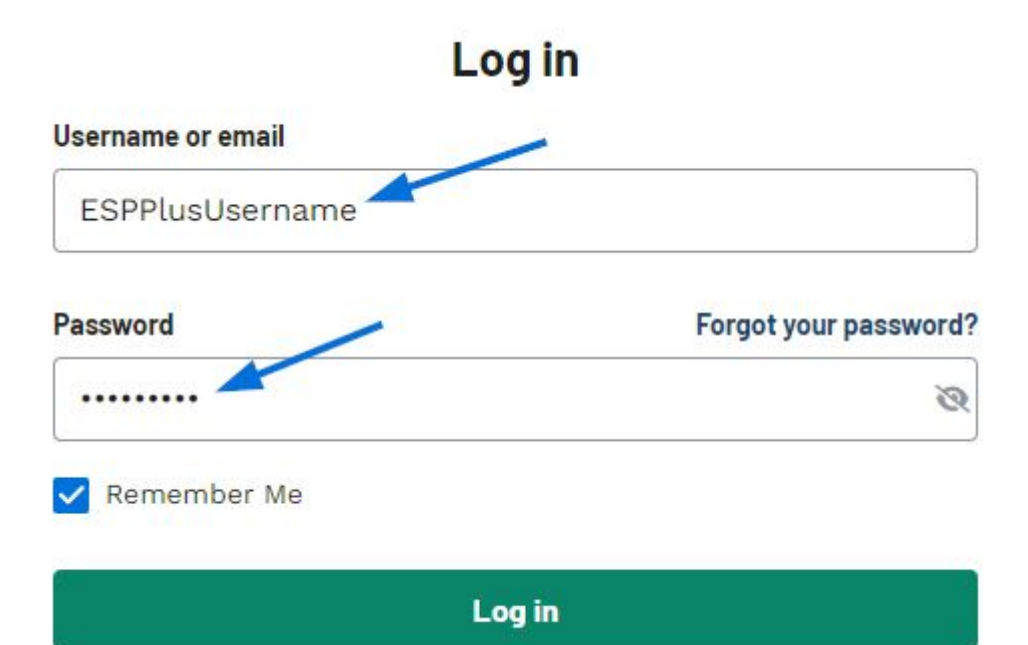

El campo "Recordarme" asegurará que su nombre de usuario o correo electrónico se complete automáticamente cuando acceda a ESP +. Después de escribir su contraseña, puede usar el icono del ojo para mostrar la información que ingresó.

Si no puede iniciar sesión, su nombre de usuario, correo electrónico o contraseña pueden ser incorrectos. Use el enlace "¿Olvidó su contraseña?" para restablecer su contraseña.

Contenido relacionado

- [Reset Your Password](https://kbespplus.asicentral.com/es-ES/kb/articles/reset-your-password)
- [Filter Using Canadian Options](https://kbespplus.asicentral.com/es-ES/news/posts/filter-using-canadian-options)